## **Creación de cuenta de usuario de TEAMS**

Si el padre / tutor no es un empleado de Abilene ISD o no tiene una cuenta en TEAMS, oprima aquí o acceda a https://teams.abileneisd.org/selfserve/parent y oprima en el enlace de **Registrar un Nuevo Usuario.** 

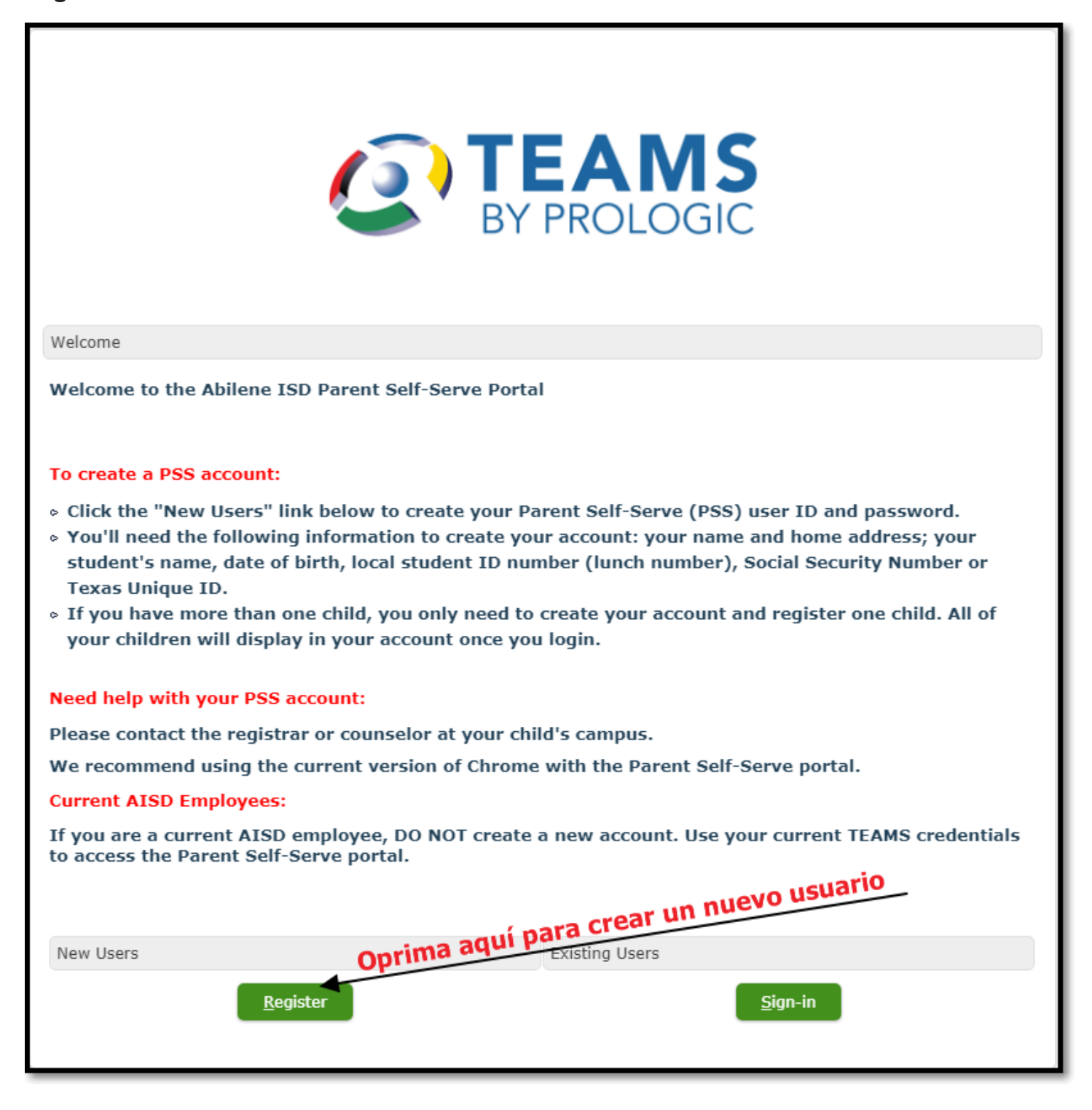

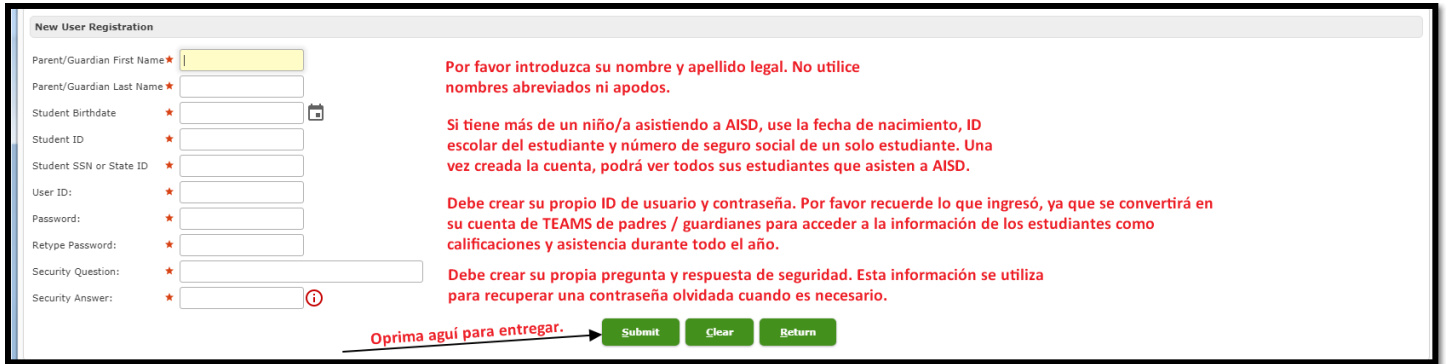

Después de que la cuenta se haya creado correctamente, verá esta ventana emergente.

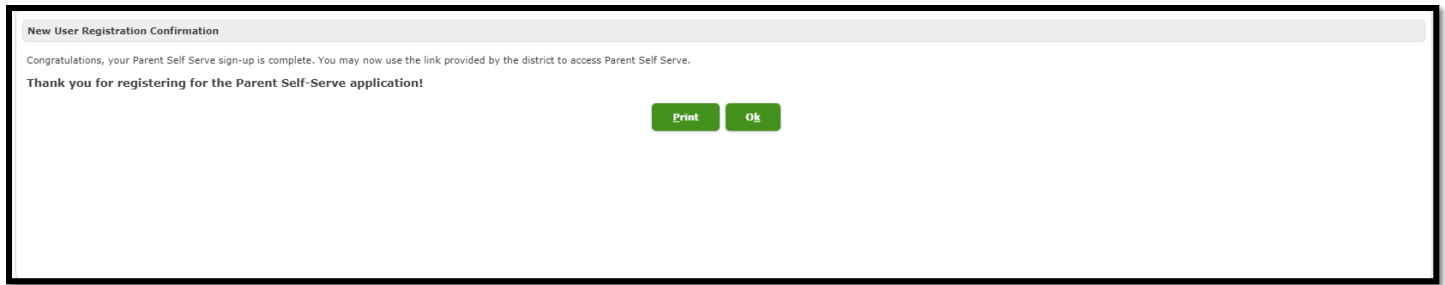

Oprima en Aceptar y puede iniciar sesión con su nueva cuenta para actualizar la información anual de su (s) estudiante (s).

Anote el ID de usuario y la contraseña de TEAMS que acaba de crear.

Lo necesitará para iniciar sesión y registrar un nuevo estudiante y / o actualizar información sobre los estudiantes ya matriculados.

Esta misma cuenta se usará para verificar los grados, asistencia, registro de salud, **ocurrencias de la disciplina, etc. durante todo el año escolar.**